Select an object.

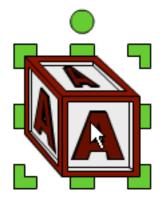

Click the Edit button on the toolbar and choose Lock.

The options panel will indicate that the object is locked.

| Some of the selected objects are locked. |
|------------------------------------------|
|                                          |
|                                          |
| Unlock                                   |

Click the Unlock button on the options panel to unlock the object.